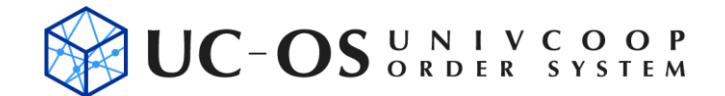

(ゆーこす)利用ガイド

2023年10月18日改定

●UC-OS (ゆーこす)の特徴

■ 大学生協カタログショッピング誌の掲載商品・関連商品が閲覧・注文できます! ※ 稼働時間は7時~24時(土日祝含む)で、24時を過ぎると強制ログアウトになります。 ■ サイト内の商品は、ご自身で見積書を発行(印刷、PDF保存)できます。 ■ 公費での注文は、豊中・吹田・箕面キャンパス全てのご注文を購買公費センターで対応いたします。 ■ 公費での注文は、各キャンパスの研究室など学内への配達を承れます。 ■ 私費に限らず 校費・科研費で決済ができます。

## ●UC-OSの取り扱い商品

- ・当月のカタログショッピングに掲載されている商品を取り扱いしています。
- ・その他、大学生協倉庫で在庫している商品も扱います(前月までのカタログショッピング掲載品など)< 取り扱いから除外している(≒UC-OSサイト内で表示されない)商品>
	- ・ メーカーから直接納品する商品(カタログショッピングの注文番号が数字6桁以外の表記)
	- ・ 継続販売ができない数量限定商品で、完売した商品(新規注文不可商品)

## ●店舗お届け日と お客様への商品お渡しのご案内

- ・注文時のカートに表示される日付、又は、ご選択された「店舗お届け日」は、商品が店舗に到着する日 (予定日)となります。(到着時間は店舗によって異なりますのでご指定できません)
- ・商品が店舗に入荷次第、店舗ではお客様へ商品をお渡しする準備をいたします。
- ・また、商品のお渡しは店舗窓口の手渡しだけでなく、配達を依頼することもできます。
- ・商品の到着時間やお渡しの準備状況によっては、お渡しまでにお日にちを頂く場合がございます。
- ・予め、「店舗お届け日」と「実際の商品のお渡し日」が異なることをご了承ください。
- ・具体的な商品のお渡し日や受取方法については、購買公費センターにお問い合わせください。

●決済方法・その他ご確認事項

- ・当サイトは「公費での注文」は、豊中・吹田・箕面キャンパスの方全てのご注文を購買公費センターで対応いたします。
- ・決済方法(現金・クレジットカード)や受取方法(店頭渡し・配達)は、生協店舗にご確認ください。
- ・また、公費での決済も承ります。各大学に合わせた校費・科研費などの伝票表記や科目につきましては、 ご所属の大学生協店舗にご相談ください。
- ・校費や科研費のついては、大学ごとに正式注文確定や決済方法の運用や手順が異なります。
- ・大学事務部や会計課様を経由して一括発注となっているような大学の利用者は、事前に所属生協店舗へご 相談ください。当サイトでの個別対応はできませんので予めご了承ください。

●商品の確定とキャンセル

- ・ご注文いただいた商品は、ご指定の店舗お届け日に合わせて倉庫から出荷する準備を行います。
- ・倉庫からの出荷が確定した時点で、キャンセルはできませんのでご注意ください。(会員規約参照)
- ・具体的には、平日の午前中に店舗お届け日を最短日で指定して注文した場合、当日の昼12時を過ぎると出 荷確定になります。(土日祝の注文時は、翌平日の昼12時が締め時間となります)

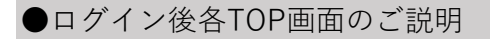

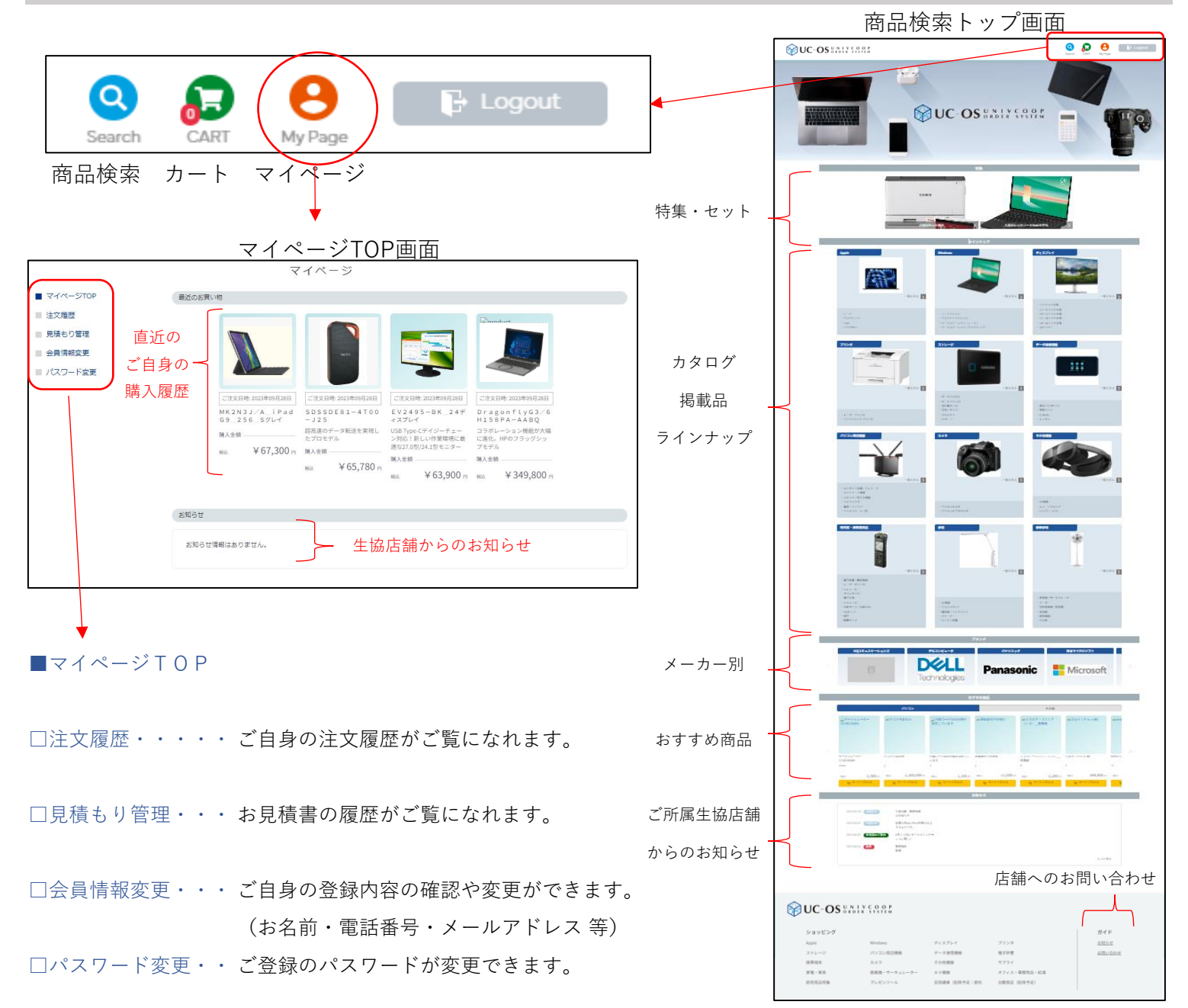

●パスワードの変更

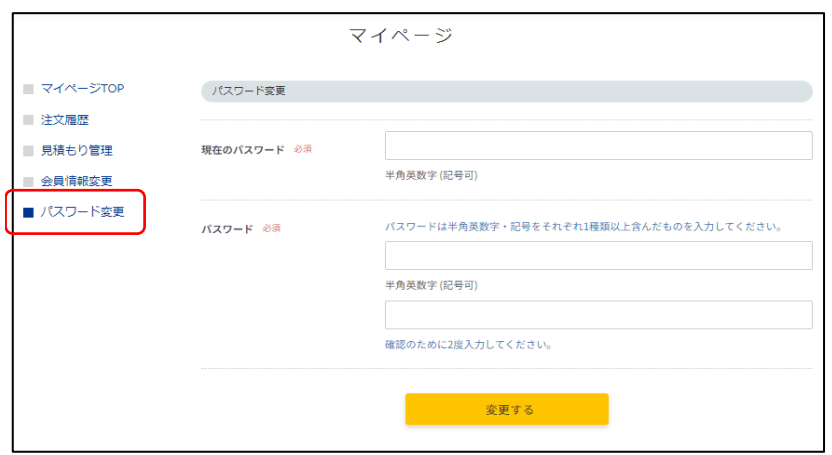

- ・現在のパスワードを正しく入力してください。
- ・新たに設定されるパスワードを入力ください。 ※ 半角英数字・記号をそれぞれ1種類以上含む ※ 使用可能な記号 (\_! # \$ % = ^ @ - + ) ※ 12文字以上
- ・もう一度、パスワードを入力してください。 ※ 変更されたパスワードは紛失せぬよう ご自身で管理してください。
- ・万が一、ご自身のパスワードを忘れてしまった場合は ログイン画面の下方にある >>パスワードを忘れた方はこちら をクリックし、再登録をお願いいたします。

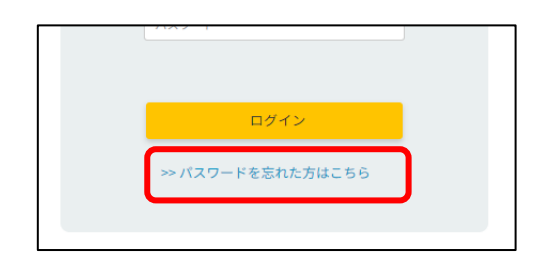

・商品検索のトップ画面より、お探しの商品カテゴリーからご選択ください。

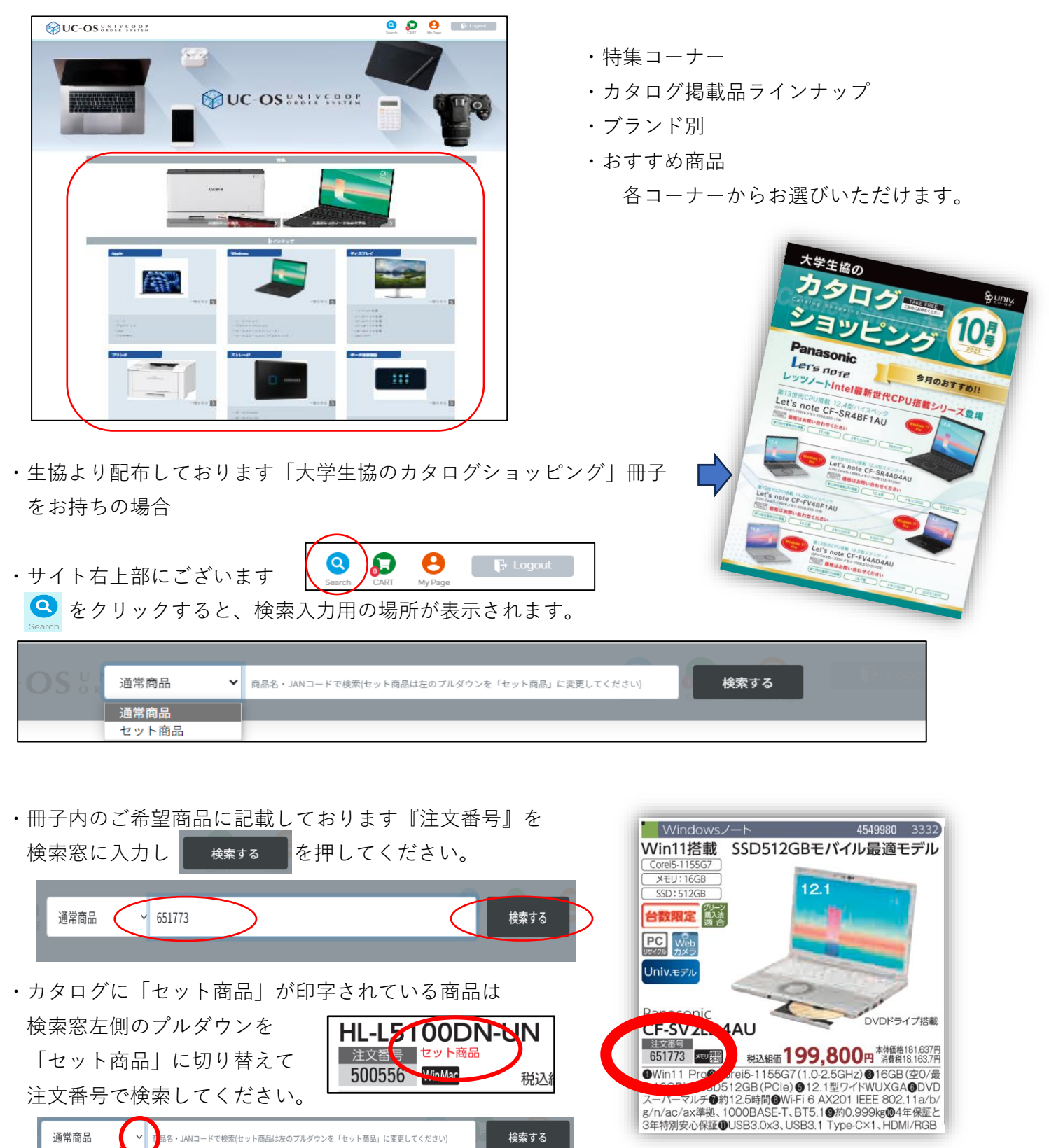

## **重要なお知らせ**

通常商品 セット商品

 ・『大学生協カタログショッピング』の冊子に掲載している商品の一部に、メーカー直接納品商品などが 含まれており、UC-OSでは注文できません。生協店舗にご注文ください。(注文番号が6桁以外の表記)

※ セット商品は、全て揃ってからご連絡します

 ・また、[台数限定]商品が完売してしまった場合など、検索窓で注文番号を入力しても、商品情報や該当 する商品候補が表示されないものもございます。不明な場合は、店舗にお問合せください。

•ご希望の商品が見つかりましたら ■■ ヵ-トへ入れる を押してください。

右上の ■■■ アイコンに注文した数量が数字で現れます。

・そのまま続けて他の商品を注文することも可能です。

ア を押して、カート内の内容を確認してください。

・「公費での注文」は、購買公費センターのまま変更しないでください。 ・「店舗お届け日」は ショッピングカート **最短納品予定日**が表示されます。 ー<br>ご注文内容確認 ・店舗お届け日を変更する場合 ・カレンダーマークをクリックし、 CF-SR3GD4AU  $\begin{array}{|c|c|} \hline & \textbf{1} & \textbf{0} \\ \hline \end{array}$ ・土日祝日を除きお届け可能な日付を 239,800 円 <br>剛除する <sub>神자細帯</sub> : 239,800 m ・選択できます。 宿鋪納入価: 196,200円 カタログショッピングS( <sub>小計</sub>: 239,800円 2023/09/21  $\mathbb{F}$ 合計金額 (税込)  $1-\frac{4}{\sqrt{2}}$  $239.800 -$ 剛除する **品 ご注文手続きへ進む**  $239.800 -$ 受取店鋪 ■ この内容で見積書を作成 196,200円 広域 カタログショッピングSC お買い物を続ける  $239.800 =$ 店舗お届け日 2023/09/21  $\bigcirc$ 2023年(令和5年) 9月 个 )  $\overline{\phantom{a}}$ ・私費の場合は「私費」、校費・科研費の場合は「公費」を選択し 月火水木金土  $\overline{27}$ 28 29 30 31 ■■ を押して先へ進んでください。 画 ご注文手続きへ進む  $4 \quad 5 \quad 6 \quad 7$  $10 = 11 = 12 = 13$ **注意:12時をまたぐと**  $17$   $18$   $19$   $20$  **21 22 23** 受取店舗  $24$   $25$   $26$   $27$   $28$   $29$   $30$  $\begin{array}{cccccccc} 1 & 2 & 3 & 4 & 5 & 6 & 7 \end{array}$ 画面更新で店舗お届け日は変更 広域 カタログショッピングSC クリア されます(最短納品日選択時) 店舗お届け日 ■ ご注文手続きへ進む をクリックすると

2023/10/02  $\blacksquare$  【ご注文内容確認】画面に移ります。 **影家 10 %徒** 公費 ÷ 注文する 公費・私費を選択 ご注文手続きに戻る 公費 私費 ディスプレイ<br>小計:¥63,900 備老 □ この内容で見積書を作成 お買い物を続ける **便利な機能なので活用ください** ・公費払いの注文の際、納品書準備の為

- ・継続商品で在庫切れの場合(倉庫在庫表示が✕)は、 に変更されます。
- ・後日、商品が入荷次第、最短で店舗に納品します。
- ・ご注文の状況は、マイページの注文履歴で確認できます。

プロジェクトコード(英数字10桁)、配達先 (何棟何号室)または来店で受け取りたい店 舗名をご入力ください。

財源名、責任者様名、所管コード(数字10桁)、

・最後に、注文内容を確認し、入力漏れなどなければ <mark>と ころをする しゃ</mark> を押してください。

・ご注文が完了致しましたら、ご自身のメールアドレスにご注文完了のメールが届きます。 (商品受取先の大学生協店舗にもメールは届きます)

●ご注文商品の履歴について

- ・ご自身で注文した商品、又は、生協店舗の方で代理注文された商品の履歴を見ることができます。
- ・マイページの左にあるメニューの「注文履歴」をクリックすると、注文商品の一覧が表示されます。

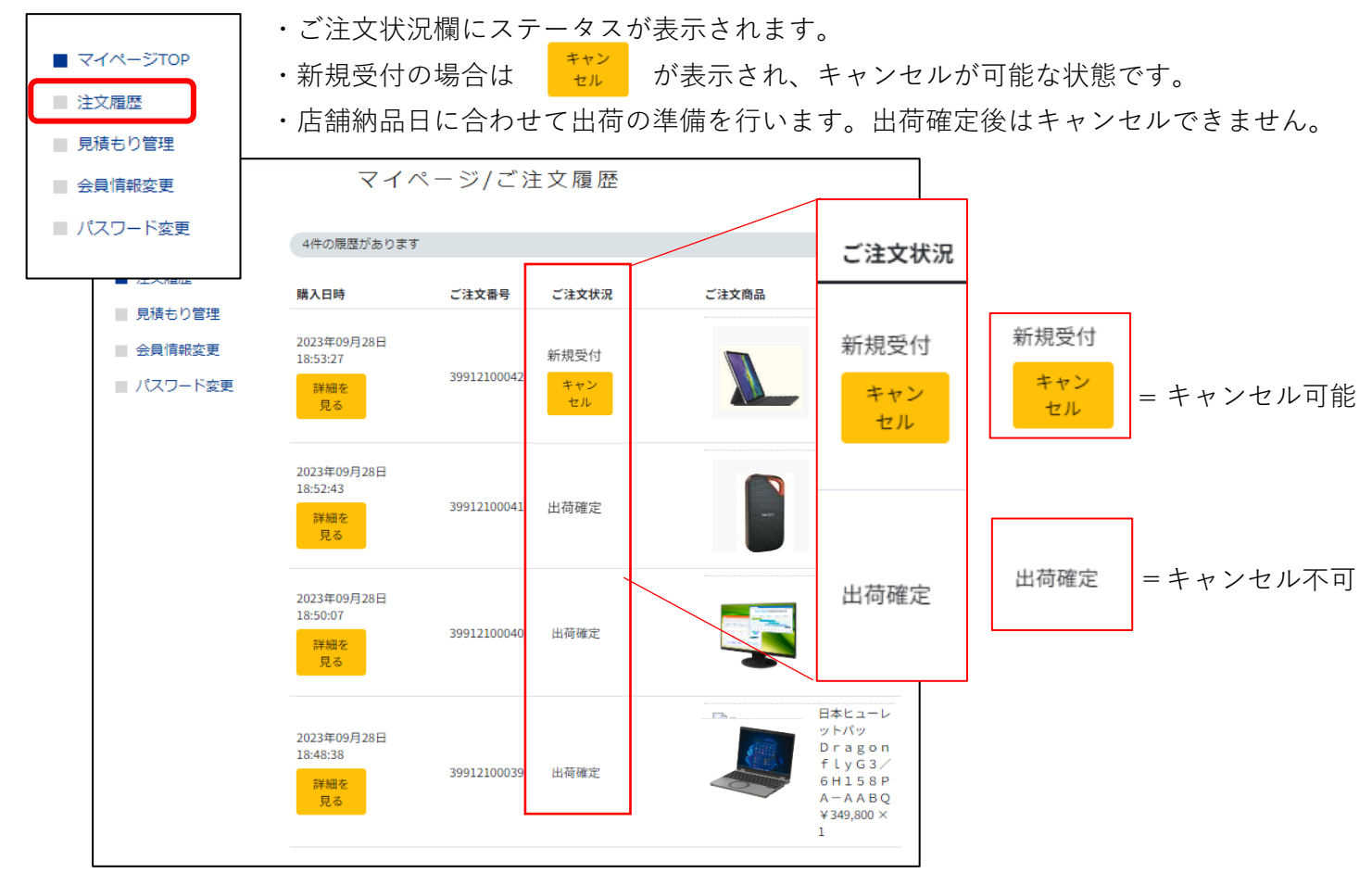

・倉庫から出荷確定した時点で、商品のキャンセルはできませんのでご注意ください。(会員規約参照) ・具体的には、平日の午前中に店舗お届け日を最短日で指定して注文した場合、当日の昼12時を過ぎると 出荷確定になります。(土日祝の注文時は、翌平日の昼12時が締め時間となります)

●生協店舗や大学生協からのお問い合わせ

- ・会員の皆様へ当サイトページの下方に『お知らせ』からご案内させていただくことがあります。
	- 例) 店舗からのお知らせ 在庫限定商品追加のご案内 規約の変更 など

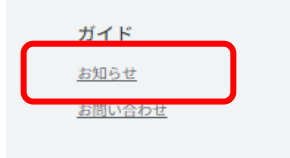

## ■ご登録や ご注文商品に関するお問い合わせ

・当サイトページの下方にございます『お問い合わせ』から、登録の生協店舗へメールにてご連絡できます。 また、お急ぎの場合は、ご所属の大学生協店舗へ直接ご連絡をお願いいたします。

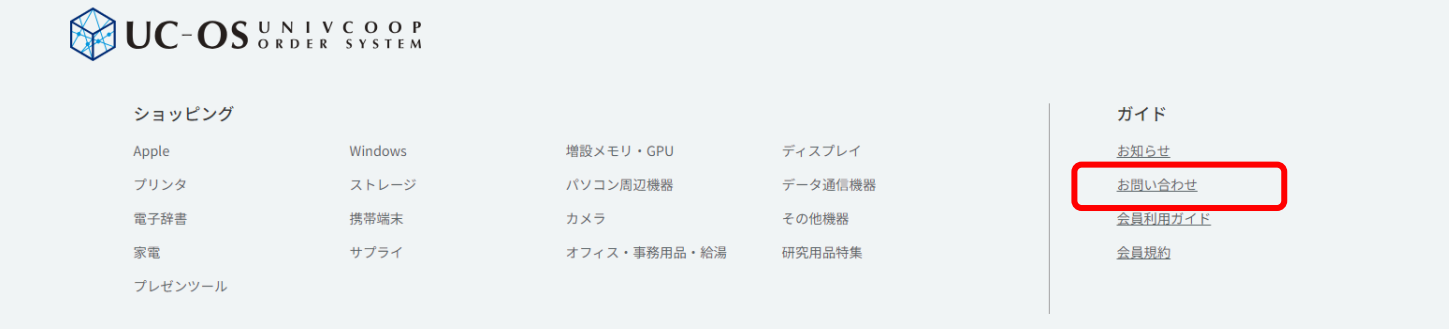